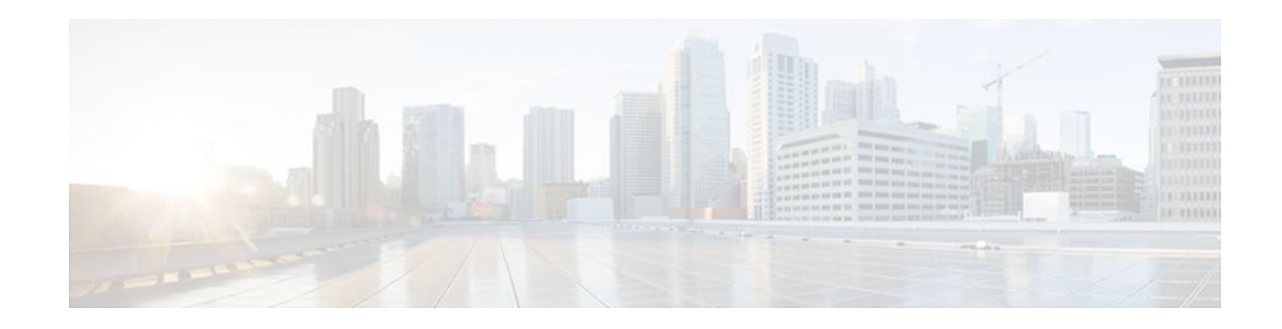

# Option to Disable Hardware Crypto EngineFailover to Software Crypto Engine

### Last Updated: October 20, 2011

The Option to Disable Hardware Crypto Engine Failover to Software Crypto Engine feature gives you the option of configurirng your router so that failover to the software crypto engine does not occur even if the hardware crypto engine fails.

#### Feature History for Option to Disable Hardware Crypto Engine Failover to Software Crypto Engine

| Release   | Modification                 |
|-----------|------------------------------|
| 12.3(14)T | This feature was introduced. |

- Finding Feature Information, page 1
- Prerequisites for Option to Disable Hardware Crypto Engine Failover to Software Crypto Engine, page 2
- Information About Option to Disable Hardware Crypto Engine Failover to Software Crypto Engine, page 2
- How to Configure Option to Disable Hardware Crypto Engine Failover to Software Crypto Engine, page 2
- Configuration Examples for Option to Disable Hardware Crypto Engine Failover to Software Crypto Engine, page 3
- Additional References, page 4

## **Finding Feature Information**

Your software release may not support all the features documented in this module. For the latest feature information and caveats, see the release notes for your platform and software release. To find information about the features documented in this module, and to see a list of the releases in which each feature is supported, see the Feature Information Table at the end of this document.

Use Cisco Feature Navigator to find information about platform support and Cisco software image support. To access Cisco Feature Navigator, go to www.cisco.com/go/cfn. An account on Cisco.com is not required.

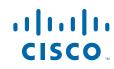

# Prerequisites for Option to Disable Hardware Crypto Engine Failover to Software Crypto Engine

• You must have the Cisco IOS IP Security (IPSec) framework configured on your network.

## Information About Option to Disable Hardware Crypto Engine Failover to Software Crypto Engine

- Hardware Crypto Engine Failover to the Software Crypto Engine Overview, page 2
- Option to Disable Hardware Crypto Engine Failover, page 2

### Hardware Crypto Engine Failover to the Software Crypto Engine Overview

Cisco IOS IPSec traffic can be supported both by a hardware encryption engine and by a software crypto engine (that is, by the main CPU, which is running a software encryption algorithm). If the hardware encryption engine fails, the software on the main CPU attempts to perform the IPSec functions. However, the main CPU software routines have only a small percentage of bandwidth compared with those of the hardware encryption engine. If a sufficient amount of traffic is being handled by the hardware engine, it is possible that on failover, the main CPU may try to handle more traffic than it can, causing the router to fail.

## **Option to Disable Hardware Crypto Engine Failover**

The Option to Disable Hardware Crypto Engine Failover to Software Crypto Engine feature allows you to configure your router so that the hardware crypto engine does not automatically fail over to the software crypto engine.

For situations in which you prefer that the software routines on the main CPU handle the hardware crypto engine failover, the default is that failover does occur.

# How to Configure Option to Disable Hardware Crypto Engine Failover to Software Crypto Engine

• Disabling Hardware Crypto Engine Failover to the Software Crypto Engine, page 2

## **Disabling Hardware Crypto Engine Failover to the Software Crypto Engine**

To disable hardware crypto engine failover to the software crypto engine, perform the following steps.

#### **SUMMARY STEPS**

- 1. enable
- 2. configure terminal
- 3. no crypto engine software ipsec

#### **DETAILED STEPS**

|        | Command or Action                                | Purpose                                                                                   |
|--------|--------------------------------------------------|-------------------------------------------------------------------------------------------|
| Step 1 | enable                                           | Enables privileged EXEC mode.                                                             |
|        |                                                  | • Enter your password if prompted.                                                        |
|        | Example:                                         |                                                                                           |
|        | Router> enable                                   |                                                                                           |
| Step 2 | configure terminal                               | Enters global configuration mode.                                                         |
|        |                                                  |                                                                                           |
|        | Example:                                         |                                                                                           |
|        | Router# configure terminal                       |                                                                                           |
| Step 3 | no crypto engine software ipsec                  | Disables hardware crypto engine failover to the software crypto engine.                   |
|        | Example:                                         | • To reenable failover, use the <b>crypto engine software ipsec</b> form of this command. |
|        | Router (config)# no crypto engine software ipsec |                                                                                           |

## **Configuration Examples for Option to Disable Hardware Crypto Engine Failover to Software Crypto Engine**

• Disabled Hardware Crypto Engine Failover Example, page 3

### **Disabled Hardware Crypto Engine Failover Example**

The following example shows that hardware crypto engine failover to the software crypto engine has been disabled:

```
version 12.3
service timestamps debug datetime msec
service timestamps log datetime msec
no service password-encryption
!
hostname VPN-Gateway1
!
boot-start-marker
boot-end-marker
!
```

Į.

```
clock timezone EST 0
no aaa new-model
ip subnet-zero
1
ip audit po max-events 100
no ftp-server write-enable
no crypto engine software ipsec
crypto isakmp policy 10
authentication pre-share
crypto isakmp key ciscol23 address 209.165.201.2!
crypto ipsec transform-set basic esp-des esp-md5-hmac!
crypto map mymap 10 ipsec-isakmp
set peer 209.165.201.2
 set transform-set basic
match address 101
interface Ethernet0/0
ip address 192.168.1.1 255.255.255.0
interface Serial1/0
ip address 209.165.200.2 255.255.255.252 serial restart-delay 0 crypto map mymap!
ip classless
ip route 0.0.0.0 0.0.0.0 209.165.200.1
no ip http server
no ip http secure-server
!
1
access-list 101 permit ip 192.168.1.0 0.0.0.255 172.16.2.0 0.0.0.255 access-list 101
remark Crypto ACL!
1
control-plane
line con 0
line aux 0
line vty 0 4
1
!
end
```

## **Additional References**

The following sections provide references related to Option to Disable Hardware Crypto Engine Failover to Software Crypto Engine.

#### **Related Documents**

| Related Topic               | Document Title                       |
|-----------------------------|--------------------------------------|
| Cisco IOS Security commands | Cisco IOS Security Command Reference |

I

#### **Standards**

| Standards                                                                                                    | Title |
|----------------------------------------------------------------------------------------------------|-------|
| No new or modified standards are supported by this feature, and support for existing standards has not been modified by this feature. |       |

#### MIBs

| MIBs                                                                                                    | MIBs Link                                                                                                    |
|----------------------------------------------------------------------------------------------------|----------------------------------------------------------------------------------------------------|
| No new or modified MIBs are supported by this feature, and support for existing MIBs has not been modified by this feature. | To locate and download MIBs for selected<br>platforms, Cisco IOS software releases, and feature<br>sets, use Cisco MIB Locator found at the following<br>URL: |
|                                                                                                    | http://www.cisco.com/go/mibs                                                                                                    |

#### RFCs

| RFCs                                                                                                    | Title |
|----------------------------------------------------------------------------------------------------|-------|
| No new or modified RFCs are supported by this feature, and support for existing RFCs has not been modified by this feature. |       |

### **Technical Assistance**

| Description                                                                                                    | Link                             |
|----------------------------------------------------------------------------------------------------|----------------------------------|
| The Cisco Support website provides extensive<br>online resources, including documentation and tools<br>for troubleshooting and resolving technical issues<br>with Cisco products and technologies.                                                                         | http://www.cisco.com/techsupport |
| To receive security and technical information about<br>your products, you can subscribe to various<br>services, such as the Product Alert Tool (accessed<br>from Field Notices), the Cisco Technical Services<br>Newsletter, and Really Simple Syndication (RSS)<br>Feeds. |                                  |
| Access to most tools on the Cisco Support website requires a Cisco.com user ID and password.                                                                                                    |                                  |

Cisco and the Cisco logo are trademarks or registered trademarks of Cisco and/or its affiliates in the U.S. and other countries. To view a list of Cisco trademarks, go to this URL: www.cisco.com/go/trademarks. Third-party trademarks mentioned are the property of their respective owners. The use of the word partner does not imply a partnership relationship between Cisco and any other company. (1110R)

Any Internet Protocol (IP) addresses and phone numbers used in this document are not intended to be actual addresses and phone numbers. Any examples, command display output, network topology diagrams, and other figures included in the document are shown for illustrative purposes only. Any use of actual IP addresses or phone numbers in illustrative content is unintentional and coincidental.

© 2011 Cisco Systems, Inc. All rights reserved.